# Plan de démarrage mesanimaux.eu

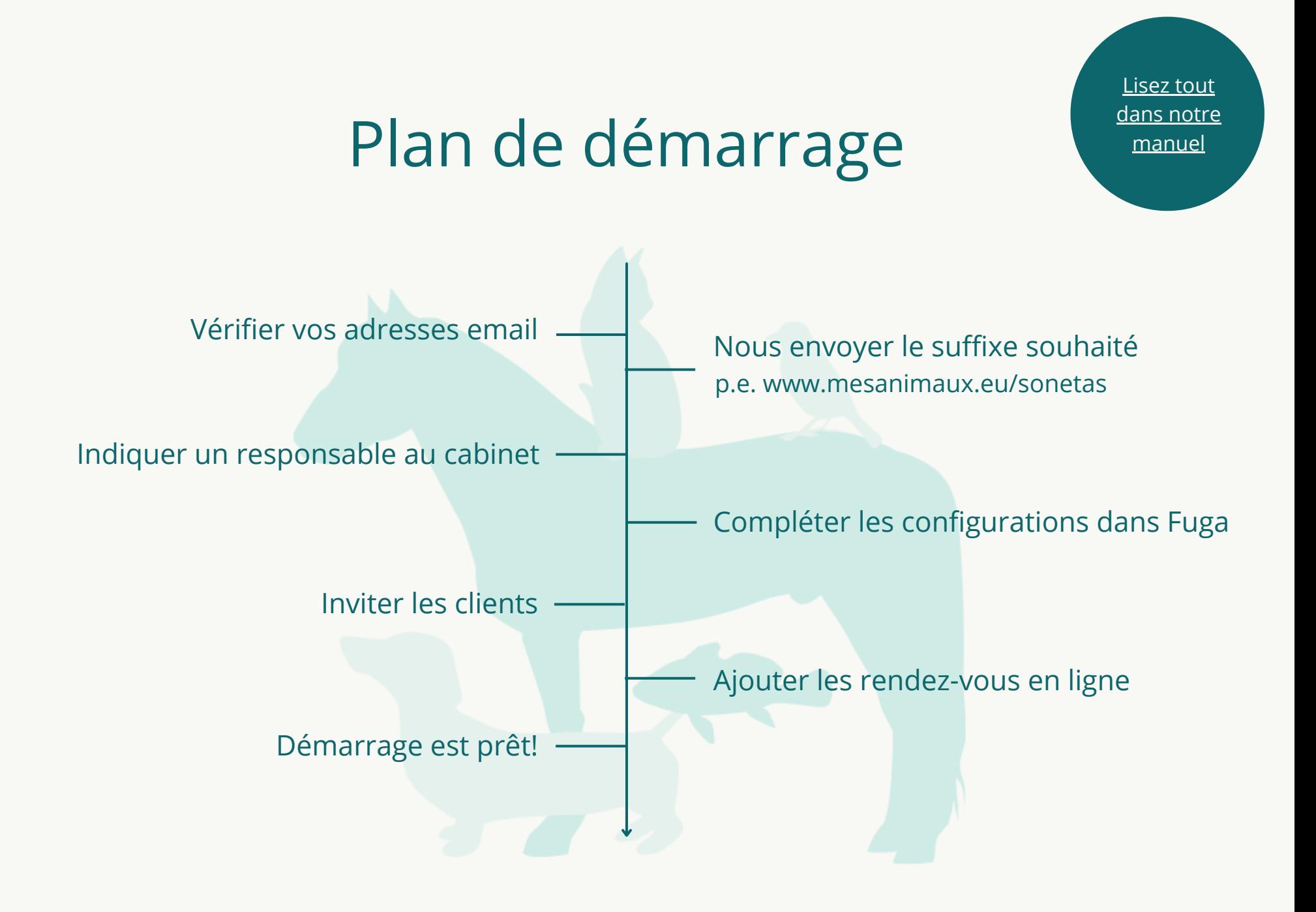

#### Vérifier vos adresses email

Il est important que vous vérifiez les adresses e-mail de votre base de données. Via les fonctions ci-dessous, vous pouvez vérifier si vous avez des adresses e-mail invalides ou en double, et vous pouvez les supprimer. De cette façon, vous évitez que les clients ne reçoivent pas d'invitation ou que Fuga choisisse une adresse e-mail arbitraire.

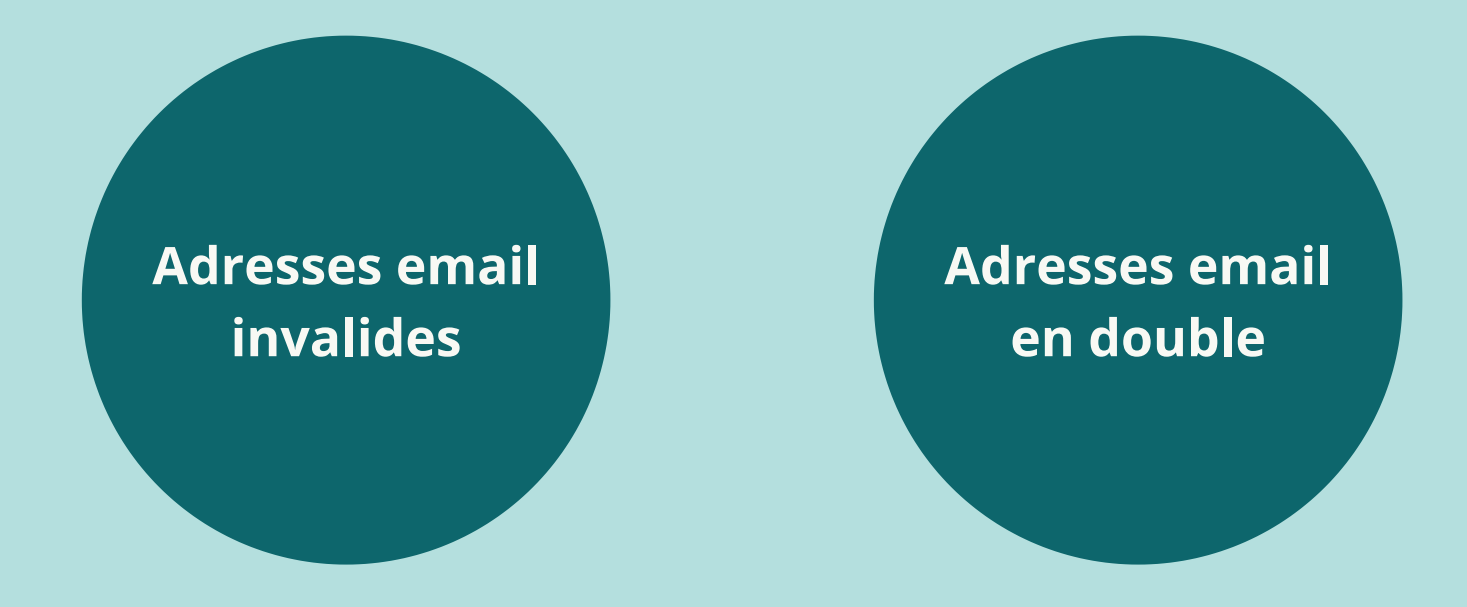

## Nous envoyer les suffixe souhaité

Chaque cabinet a un lien personnel sur le site web de mesanimaux.eu, à savoir *www.mesanimaux.eu/moncabinet*. Vous pouvez choisir vous-même ce suffixe d'URL. Et ce lien réfère à votre page du cabinet sur mesanimaux.eu. Les espaces et les caractères étranges ne sont pas autorisés et les majuscules ne sont pas recommandées.

## Indiquer un responsable

L'expérience (tant de Fuga que du cabinet) a montré qu'il est intéressant d'indiquer un responsable au cabinet. Quelqu'un qui est responsable de l'organisation et de la mise en place de tout ce qui concerne mesanimaux.eu.

# Compléter les configurations dans Fuga

Vous pouvez gérer tous les paramètres et préférences de mesanimaux.eu depuis Fuga. Lisez **[ici](https://sonetas.freshdesk.com/fr/support/solutions/articles/42000083677-configurations-pour-mesanimaux-eu)** quels paramètres vous devez effectuer dans Fuga.

Attention: il est important de savoir que certains paramètres ne sont chargés depuis Fuga que du jour au lendemain, il est donc possible que vous ne voyiez pas certains ajustements en ligne immédiatement.

## Inviter les clients

N'oubliez pas d'envoyer une invitation aux nouveaux clients. Pour ce faire, cochez cette option:

**Configuration => Préférences du cabinet => [mesanimaux.eu](https://sonetas.eu/fuga/vc?action=displayPracticePreferences&tab=10) => Inviter**

**les nouveaux clients**.

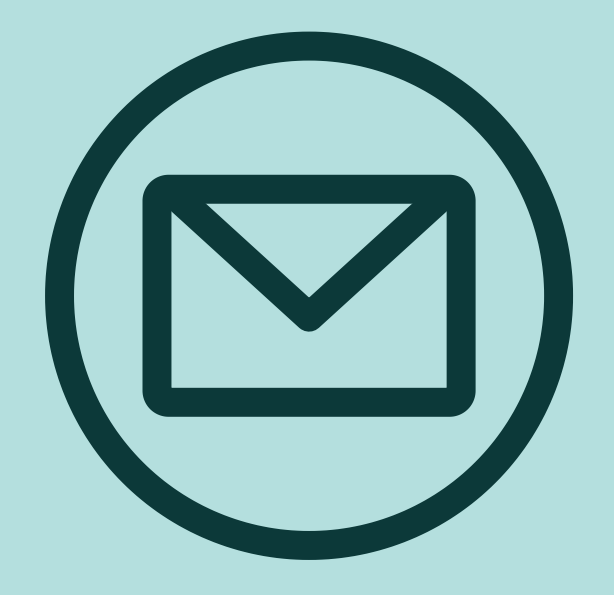

## Ajouter les rendez-vous en ligne

Vous pouvez configurer les préférences pour les rendez-vous en ligne par collaborateur et par type de rendez-vous. Pour ce faire, ajoutez des blocs de rendez-vous dans Fuga. Lisez tout sur l'agenda public **[ici](https://sonetas.freshdesk.com/fr/support/solutions/articles/42000083675-agenda-public-pour-les-rendez-vous-en-ligne-)**.

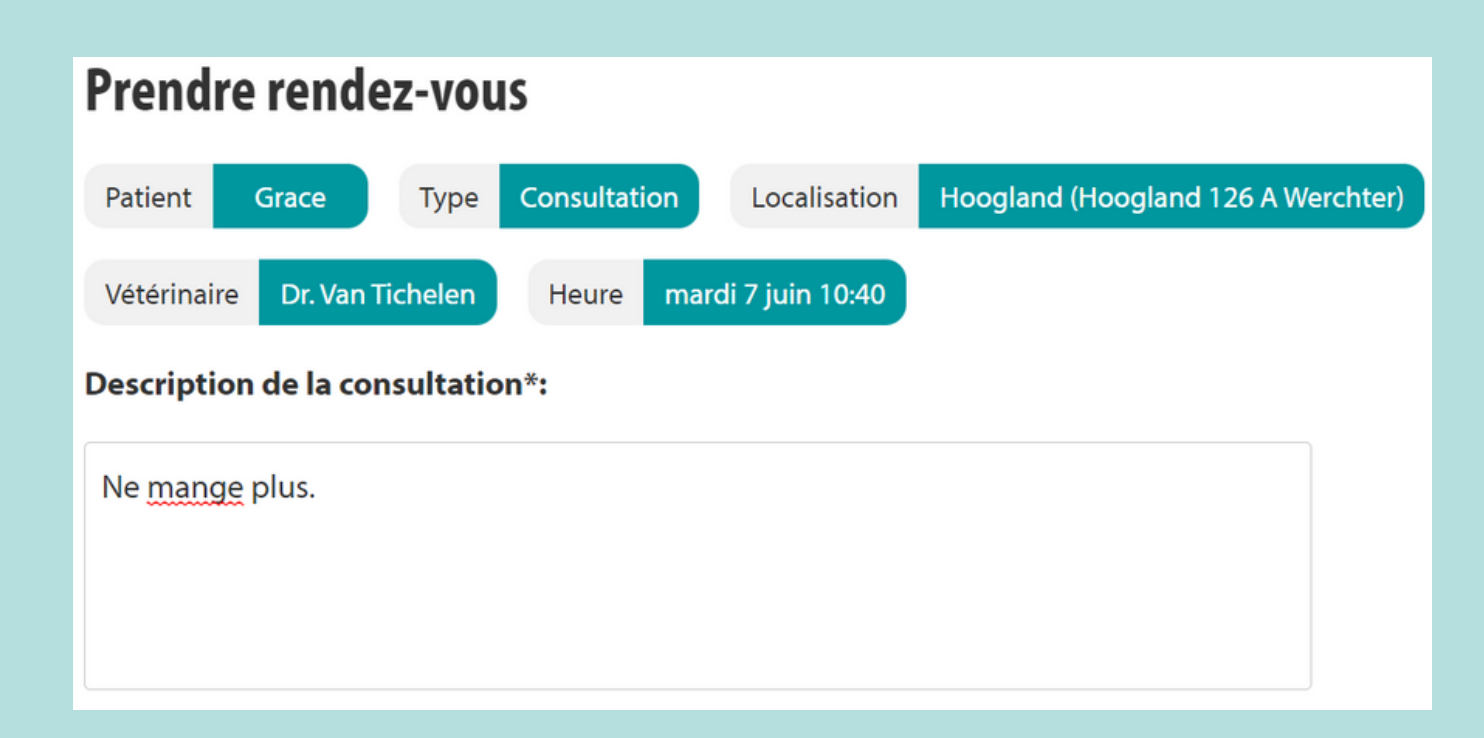

#### Tips & tricks

**Mettez un lien vers votre page mesanimaux.eu sur votre site web et sur vos réseaux sociaux.**

**Mentionnez mesanimaux.eu et les rendez-vous en ligne sur votre répondeur.**

**Mettez un lien vers votre page de mesanimaux.eu dans la signature de votre email.**

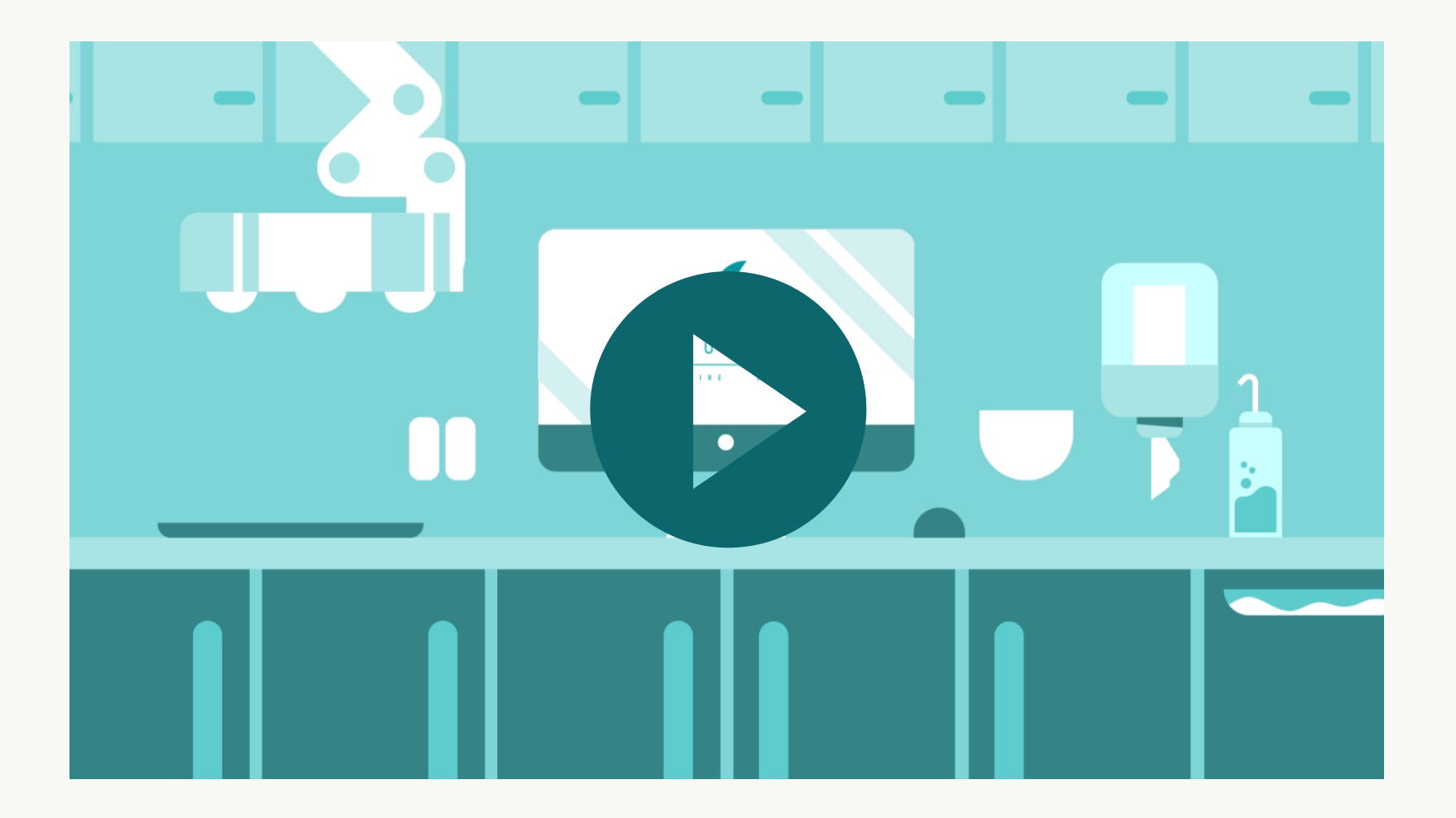